# Getting started

# Getting started

This document describes how you can get started with development on the sandbox environment. Scroll to t common use cases. Bookmark this page so you can easily find it later.

## Documentation

There are two sources of documentation. The first source is portal you are on now. It has detailed descript different APIs. The second source is the API hteps er bor and bando anni.verifone.cloud bed APs / appference has up to d descriptions of the various endpoints and parameters required for each endpoint.

## Environments

There is a sandbox and a production environment. The data stored in the sandbox environment does not ca environment. This means that any API keys, organisation IDs, and user accounts that can be used in the sa the production environment. User accounts also need to be created in the sandbox and production environment.

Make sure the following values are configurable per environment:

- URL
- API Key
- Organisation ID
- Account ID(s) One account per currency
- Authenticator ID(s) One authenticator per MID-currency combination. The same authenticator can be if they have the same MID but a different currency.

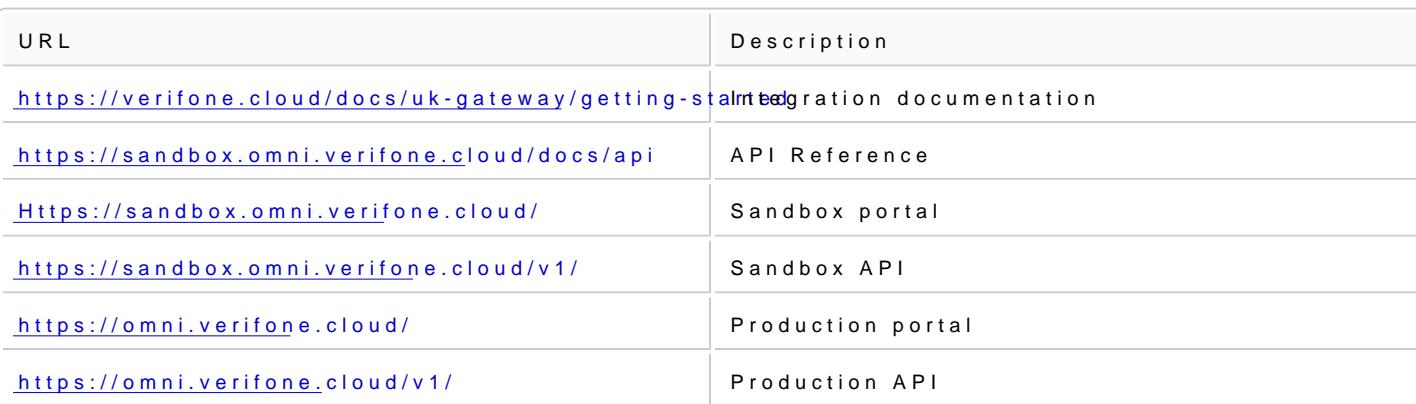

# URLs

# Account set up & API key

Your account will be set up for you by a Verifone employee. Your API keyhoisagnuibdee.reOtniceeveyootubyhafvoelloywouinrgkey store it somewhere safe and make sure it is configurable, in production you will have a different API key. account, use an email that other employees also have access too. This way issues won't be caused when position company.

Once your account has been set up you will receive the following:

- Organisation ID
- Account ID (1 per currency)
- Authenticator ID (if you are processing 3DS transactions)

Make sure these values are configurable as the IDs do not carry over to production.

## Choosing an integration method

We offer three distinct methods for processing payments, methods might also need to be used together for journeys.

Each integration method has tradeoffs that need to be considered. Regardless of which integration method supplement with API calls. The three options are:

- Checkout
- Inject
- $API$

#### Checkout

Using Checkout (Hosted Payment Page) to process payments will return a link to a hosted payment page. T cardholder to be redirected away from the webshop, after payment is completed the cardholder is returned for a fully customizable CSS file to be used to match the look and feel of the webshop. This solution offers integration but can make it easier to integrate with due to a lower level of PCI compliancy required. The co in the hosted payment page. This solution is easier to integrate than the direct API integration.

#### Inject

Using Inject means that a JavaScript snippet will need to be placed on your webshop that renders a payme provides fields where t[he c](https://verifone.cloud/docs/uk-gateway/payments_tokenization)ustomer can present their card details. After the koeanned robetuan losdarehis a bann ket needs be used to initiate the transaction through the API. This option has the benefit of using the flexible API, w level of PCI compliancy. However, the JavaScript snippet will need to be implemented in the website, it ca degree. This is the most common integration method.

#### API

Using the API to process payments offers the highest level of flexibility and customization of the checkout PCI compliancy this is always the preferred method of integration. Having full control allows you to fully o better integrate with your product or service. You will need the be compliant with SAQ C PCI compliancy as details through your own server.

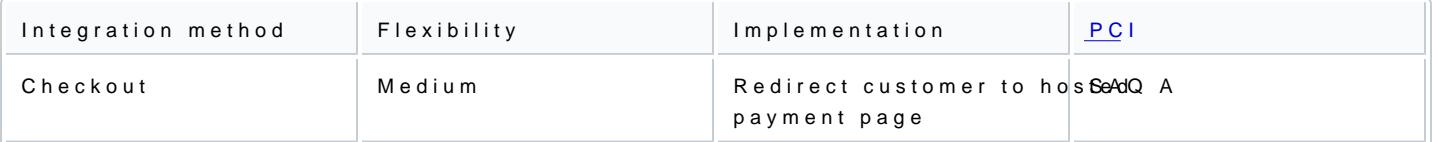

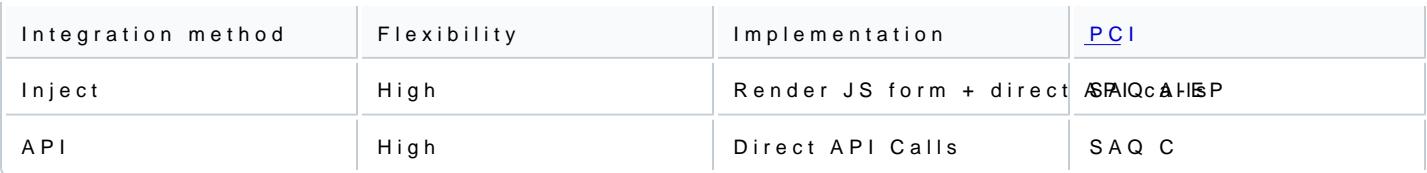

# 3-D Secure

3-D Secure authentications can be processed through Checkout, Inject or using th[e AP](https://verifone.cloud/docs/uk-gateway/threeds_overview)EL. Read more about 3

For processing click paym( $\omega$ d E) this is possible exclusively through the API. Tokenization and the inital tra through any of the integration methods (Checkout, Inject or API) but the follow-up transactions and 3-D Se processed through the API.